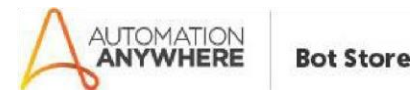

## **Data Extraction From Cheques-Paramatrix Technologies – ReadMe**

### **Bot Overview**

This bot performs the following:

- The bot extracts the data from Cheque images and stores the extracted data in csv and the txt file
- The user has to provide image in Input Folder
- The image should be clear
- The Extraction Depends on quality of image and dpi
- The Bot extracts Bank Name, Account No ,IFSC Code, Amount, Amount in Words, Date, Cheque Number ,Micr code

#### **Pre-Requisites**

- Automation Anywhere Client v11.3.x
- Google vision Api Enabled and Get the Service Account Key File (.json file ) give the path and name of this file to vCredentialPath variable

#### **Installation**

- Download the bot from Bot Store.
- Double click the installation file (.msi) and follow steps mentioned on screen.
- The Bot folder structure would be as follows:
	- o <AA Application Directory>
		- Automation Anywhere

My Tasks **o** Bot

Store

- **DataExtractionFromCheques-ParamatrixTechnologies**
	- My Tasks
	- **My MetaBots**
	- Input Folder
	- Output Folder
	- **Error Folder**

#### **How to Use the BOT?**

• The Bot Details:

## o **DataExtractionFromCheques-ParamatrixTechnologies.atmx**

- The bot extract data from cheque images and gives the extracted data in **ExtractedData.csv** and **ExtractedData.txt** in Output
- The user has to provide Google vision Api Service credentials json file path in **vCredentialPath** variable
- The User have to keep cheque images in Input Folder
- Configure the following values in the Task Bot

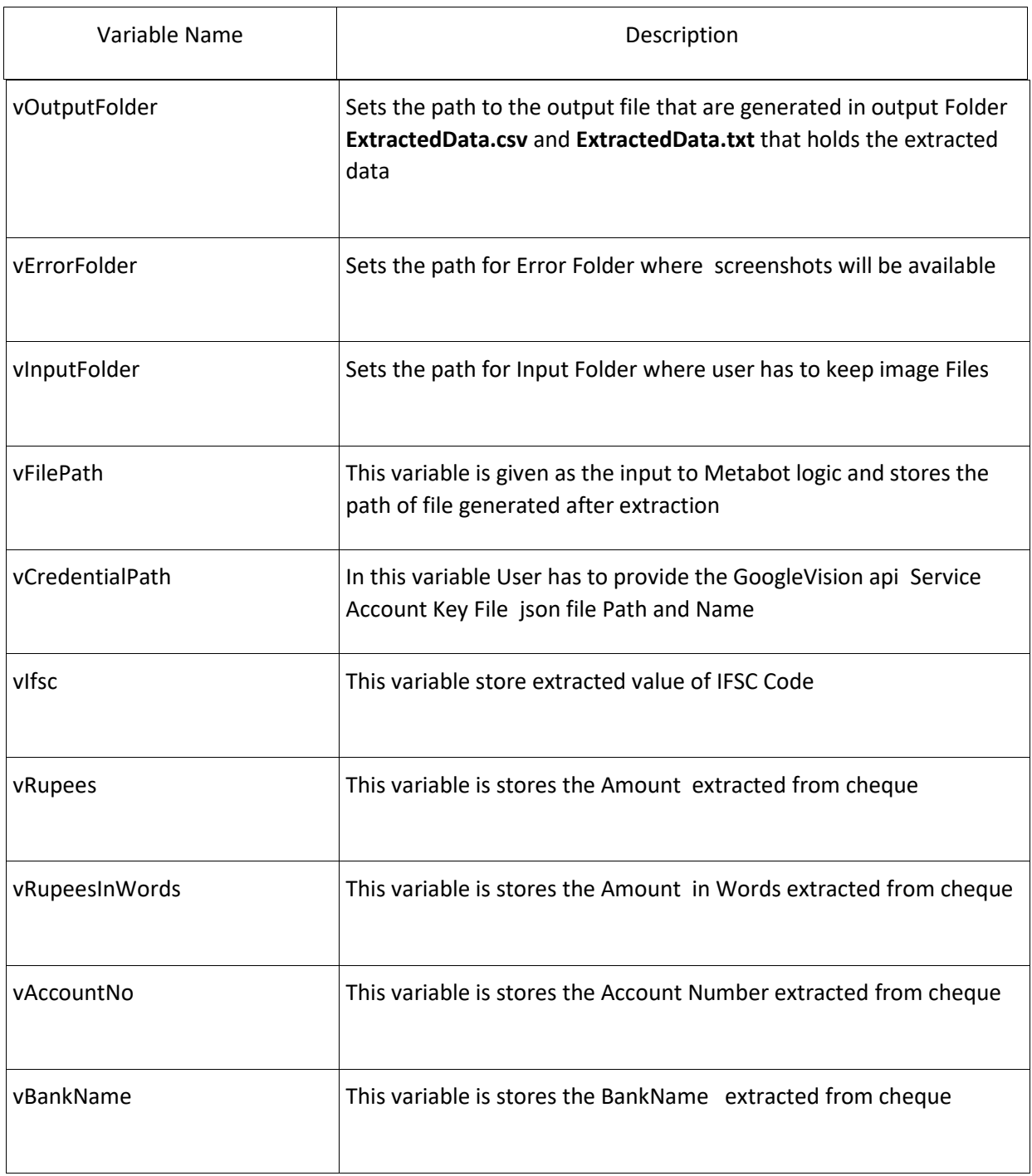

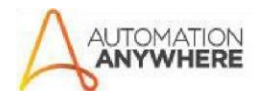

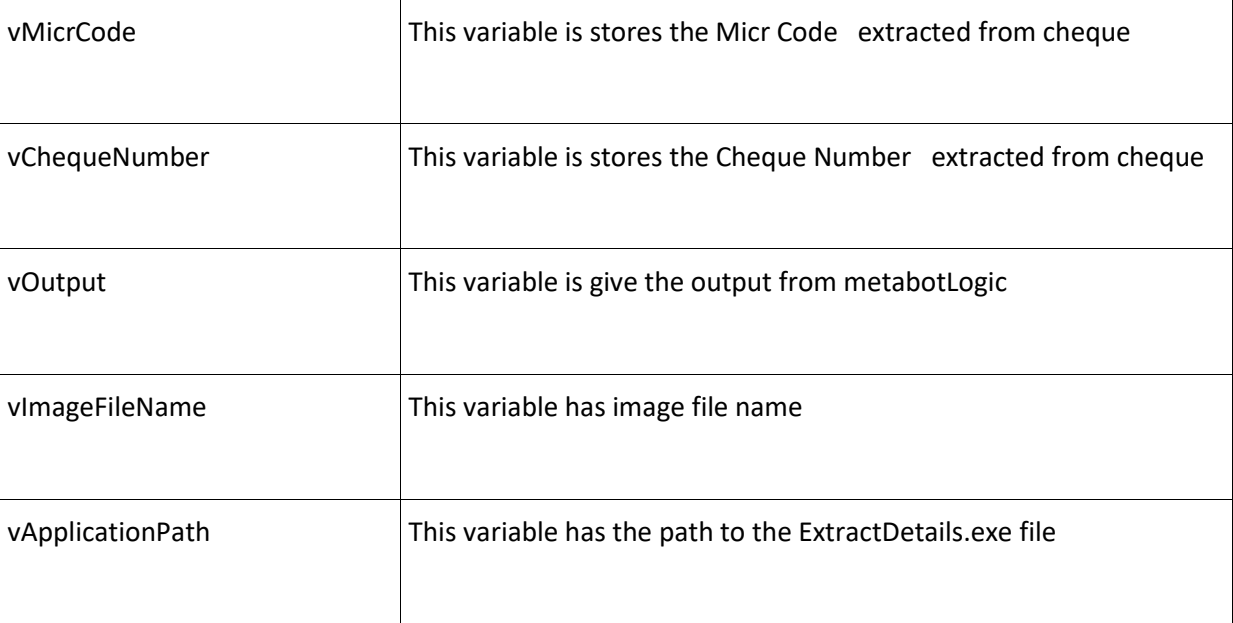

# **Error Handling**

Invalid Input File Path or Service Key File is

not found

An error Screenshot is taken and stored in Error Folder